## Navigating the VW Online Store and Online Catalog a

Last Modified on 11/16/2018 3:04 pm EST

## Navigating the VW Online Store and Online Catalog

There are multiple functions in the VW Online Store and Online Catalog which can only be accessed by dealers and require you to login. There are a couple of easy ways to do this:

## Option 1: Logging in through VW Hub (SSO):

If you are logging in for the first time via VW Hub, go to Dealer > Login on the VW national site

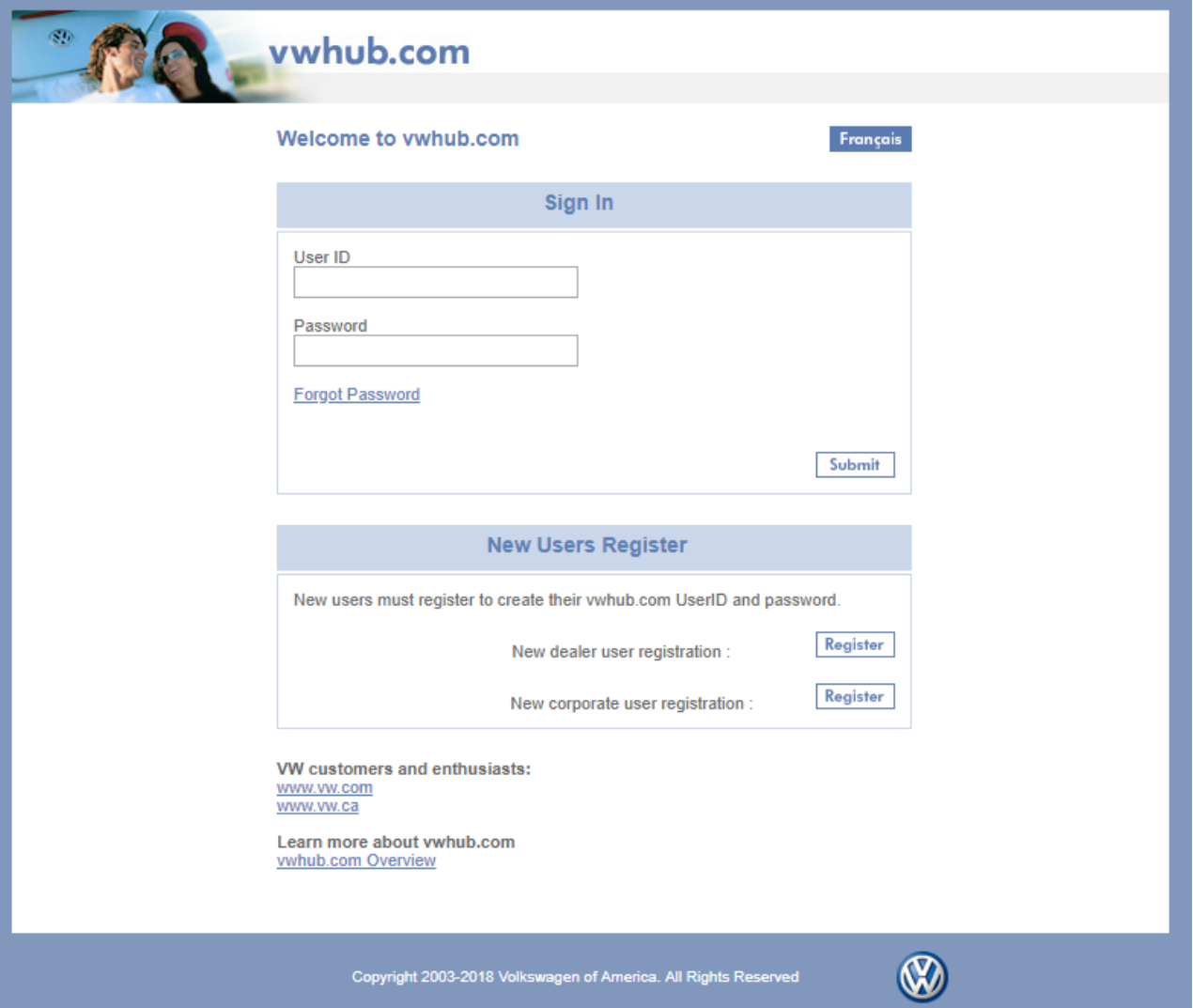

Option 2: (Not for first time logins) Visit one of the sites below:

parts.vw.com (U.S Territories)

fr.parts.vw.ca (Français Canadien)

parts.vw.ca (Canadian)

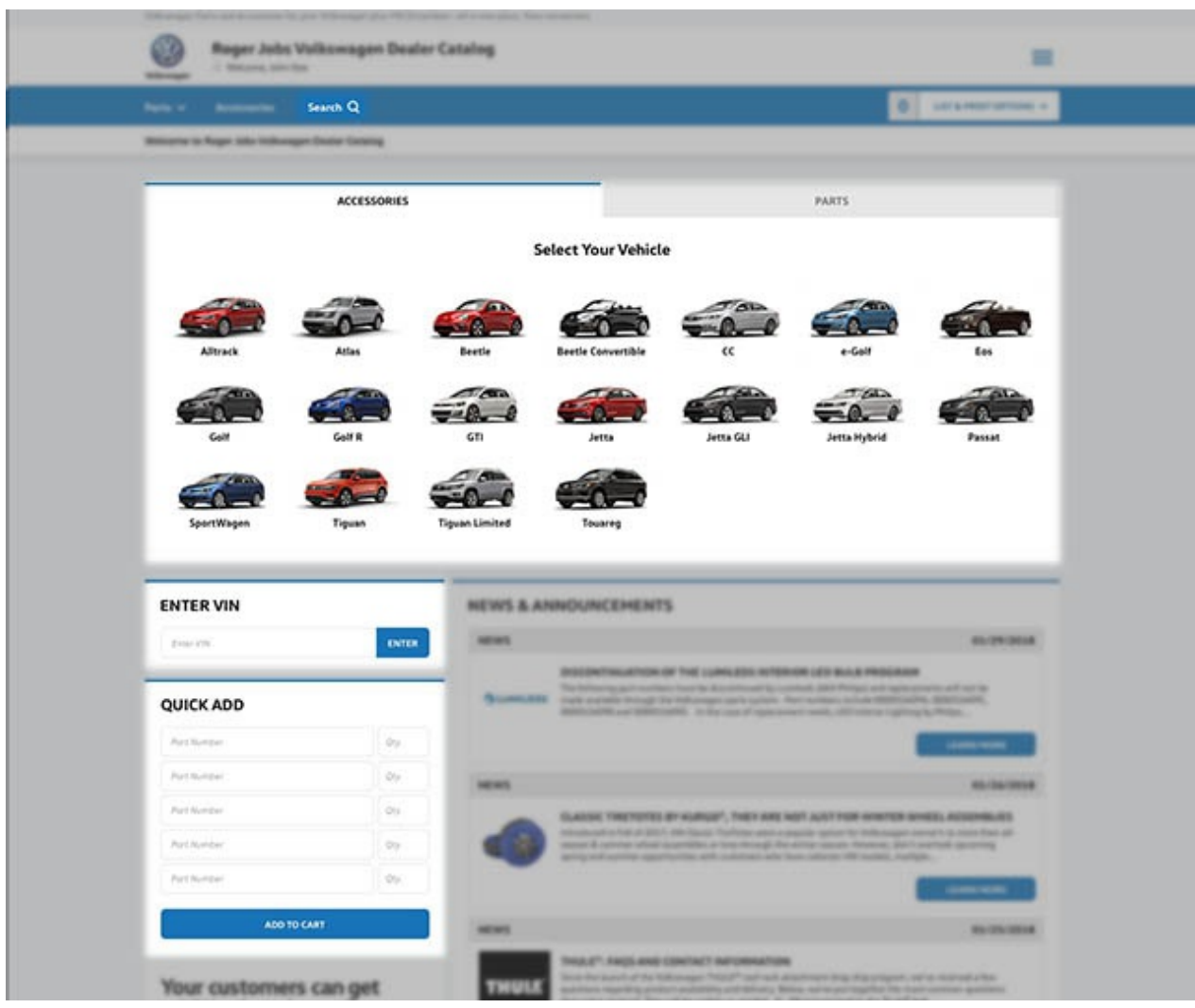

After logging in, you will be able to start the cart creation process on the Default page. Feel free to use one of several enhanced search tools at your disposal:

- Quick Add is useful when you know the part numbers for the products you wish to add.
- Enter VIN will enter the specific vehicle's fitment and limits your search to parts for the specified vehicle
- The Search Bar allows you to search by either keywords or part numbers. The

search bar is visible from any page on the site.

The Select Your Vehicle tool allows you select between the type of product you're looking for via the Select Your Vehicle, Parts, or Accessories tab, and then narrow down results by vehicle fitment. This is the quickest way to find parts or accessories for a specific model.

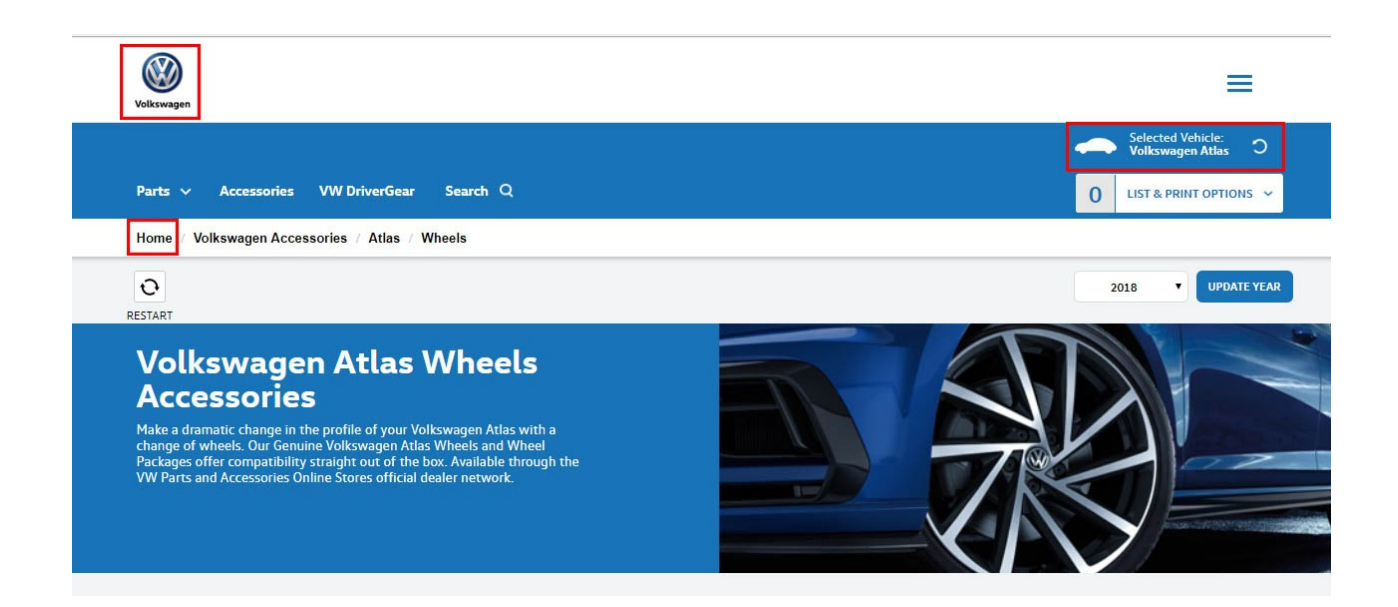

At anytime, you can restart the selection/browsing process by clicking on the restart icon next to List & Print Options. You may always confirm the selected vehicle (if chosen) next to the restart icon as well. To quickly get back to the default page, click on the VW logo in the top left or the "Home" link in the breadcrumb bar.

Please also note the News & Announcements section on the Default page where product news (newly added, discontinuations, etc.) from VW is continually updated. We recommend logging into your Online Catalog once a day to stay up-to-date on product news.

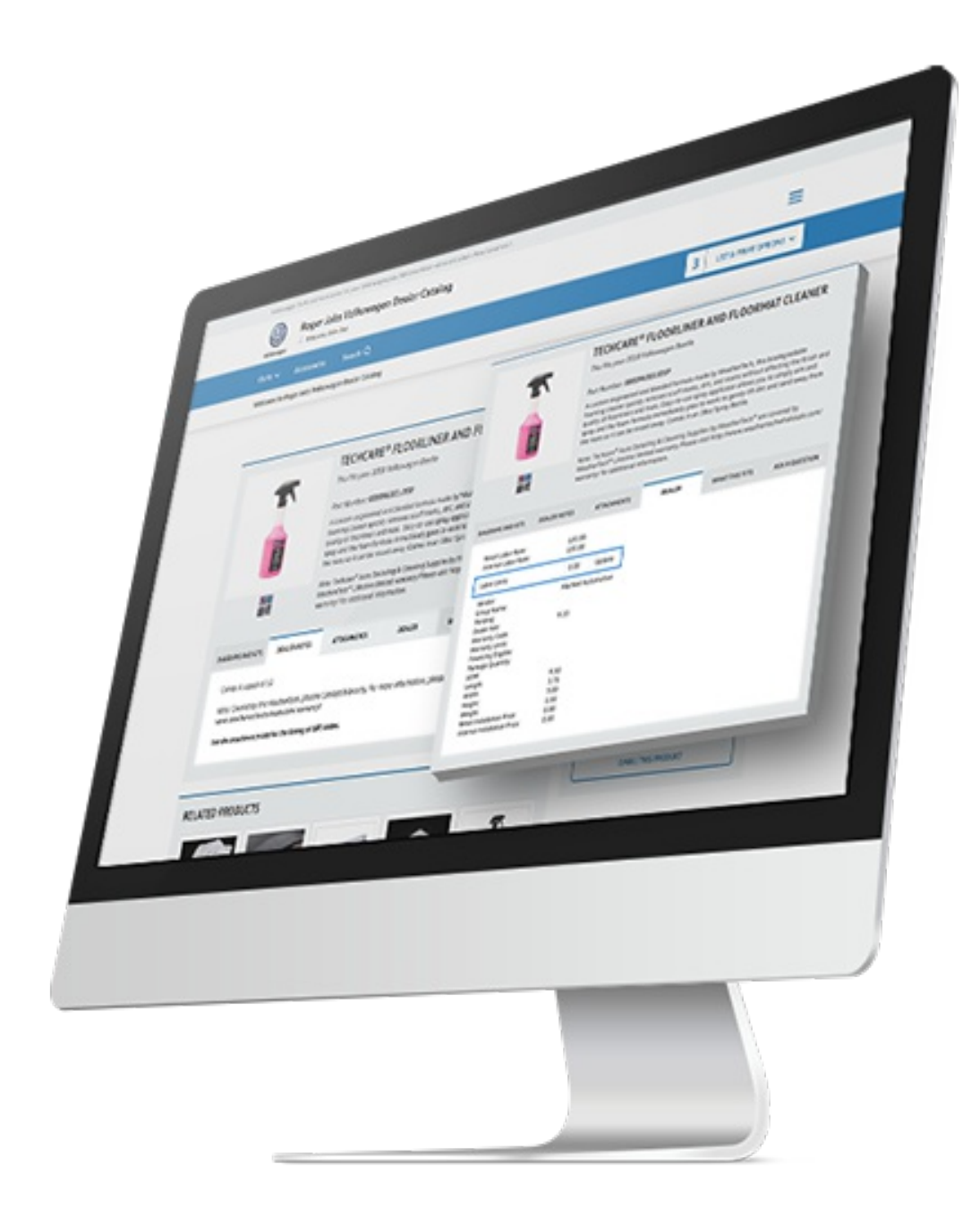

When on the Product page, there are several tabs which provide dealer-specific information.

- Dealer Notes tab will show inventory information or additional files related to the product. Restrictions or sales notes may also appear here for quick reference.
- Dealer tab allows you to view and quickly adjust labor rates.

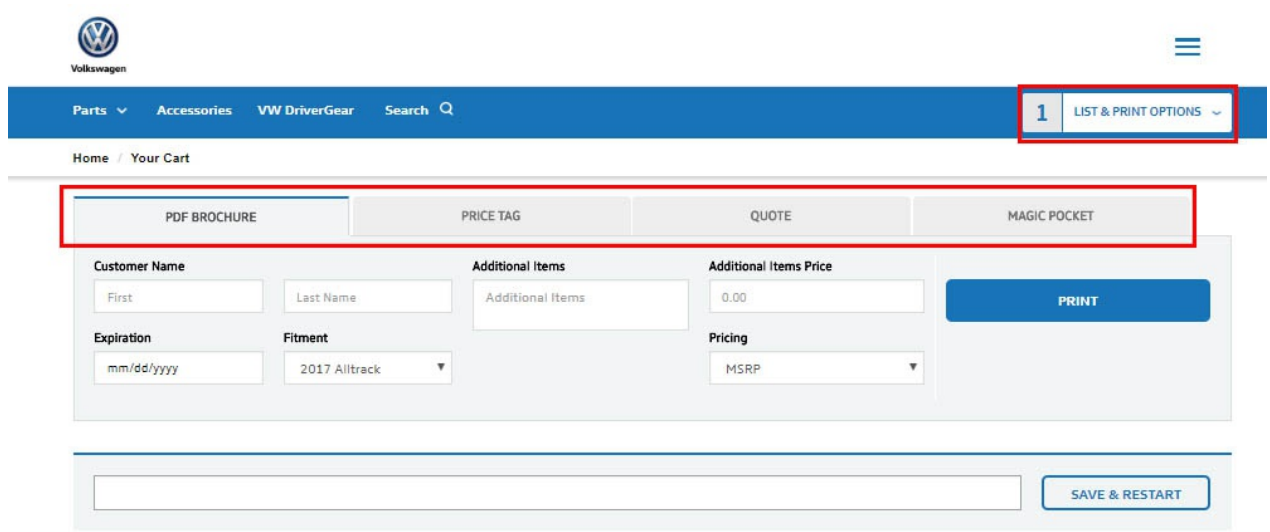

Once products are added to the cart, notice the List & Print Options icon on the top right. Click on this icon to quickly navigate to the Cart page where you can save, access, print, or email lists for future reference. Alternatively, you can also generate sales collateral in the form of custom PDF brochures, price tags, quotes, or magic pockets.

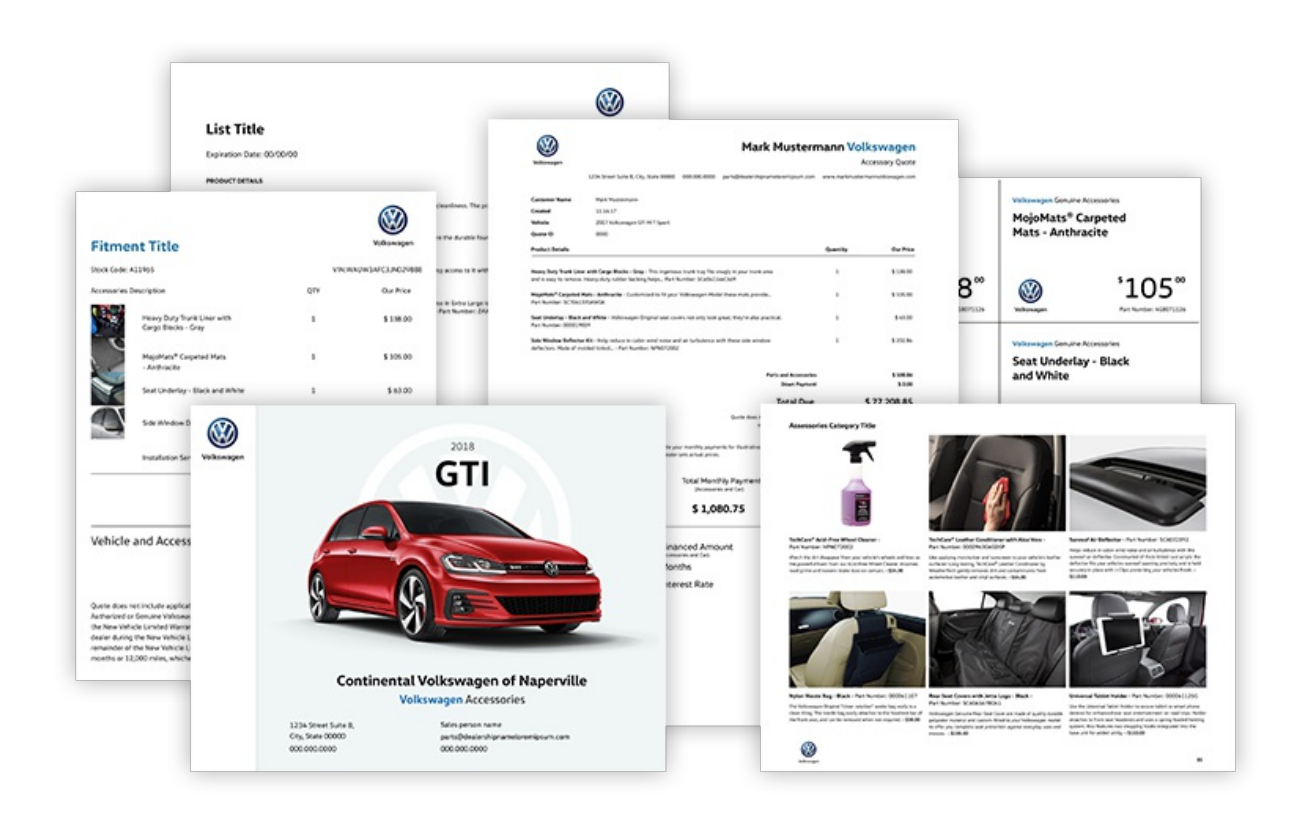

The 4 Print Options formats are useful for showroom preparation, promotions, and use during the sales process.

Finally, the "hamburger" icon in the top right allows quick access to Saved Lists, Support Knowledgebase, Control Panel, and our contact info for your convenience.

In the middle of your home screen, there is also a News section. This is only visible to dealers and is intended to inform you of any recent online catalog changes, product updates, or important announcements provided by Volkswagen.

## {screenshot needed}

By clicking "view more" you will see the Product Updates page with a detailed breakdown of each specific update.

For more information, please contact SimplePart Client Services at 404.620.9764 or email setup@simplepart.com